Name: etc. and the contract of the Date: the Class:  $\Box$ 

## *A Place Called Mississippi*

*Chapter 11: Modern Mississippi, 1971 to the Present* Internet Activity

The Constitution of the United States requires that a census be conducted every ten years. This count determines how many representatives each state will have in Congress. The count also gives us a look at trends in the country, such as changes in groups and the population as a whole. In this activity, you will use data to create graphs showing changes in the population of Mississippi in the last half of the  $20^{th}$  century and early  $21^{st}$  century

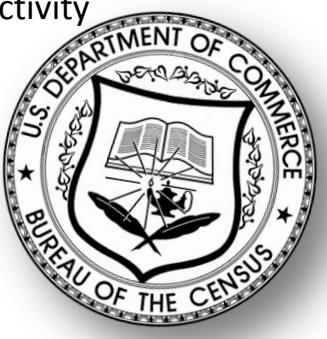

**Instructions:** Use the information from the link below to find information to create graphs.

*United States Census Data:* [1900-1990](http://www.census.gov/population/cencounts/ms190090.txt) [2000](http://www2.census.gov/census_2000/datasets/demographic_profile/Mississippi/2kh28.pdf) [2010](http://2010.census.gov/2010census/popmap/ipmtext.php?fl=28)

## **Part I: Finding the Facts**

Take a moment to see how the data are organized. You will notice years at the top of columns, with each row standing for the national, state, or county population.

- 1. What was the population of Mississippi in 2010?
- 2. What was the population of Mississippi in 1940?
- 3. By how much did Mississippi's population change between 1940 and 2010?
- 4. Let's see what that looks like as a percentage increase (Hint: use this equation: ((population in 2010 – population in 1940) ÷ population in 1940) x 100 =  $\frac{1}{\sqrt{1-\frac{1}{\sqrt{1-\frac{1}{\sqrt{1-\frac{1}{\sqrt{1-\frac{1}{\sqrt{1-\frac{1}{\sqrt{1-\frac{1}{\sqrt{1-\frac{1}{\sqrt{1-\frac{1}{\sqrt{1-\frac{1}{\sqrt{1-\frac{1}{\sqrt{1-\frac{1}{\sqrt{1-\frac{1}{\sqrt{1-\frac{1}{\sqrt{1-\frac{1}{\sqrt{1-\frac{1}{\sqrt{1-\frac{$

\_\_\_\_\_\_\_\_\_\_\_\_\_\_\_\_\_\_\_\_\_\_\_\_\_\_\_\_\_\_\_\_\_\_\_\_\_\_\_\_\_\_\_\_\_\_\_\_\_\_\_\_\_\_\_\_\_\_\_\_\_\_\_\_\_\_

\_\_\_\_\_\_\_\_\_\_\_\_\_\_\_\_\_\_\_\_\_\_\_\_\_\_\_\_\_\_\_\_\_\_\_\_\_\_\_\_\_\_\_\_\_\_\_\_\_\_\_\_\_\_\_\_\_\_\_\_\_\_\_\_\_\_

\_\_\_\_\_\_\_\_\_\_\_\_\_\_\_\_\_\_\_\_\_\_\_\_\_\_\_\_\_\_\_\_\_\_\_\_\_\_\_\_\_\_\_\_\_\_\_\_\_\_\_\_\_\_\_\_\_\_\_\_\_\_\_\_\_\_

5. Use the same process to calculate the percent increase in population of the United States during the same period and record that information.

\_\_\_\_\_\_\_\_\_\_\_\_\_\_\_\_\_\_

6. In a sentence, compare the population trend of the U.S. with that of Mississippi during this time period.

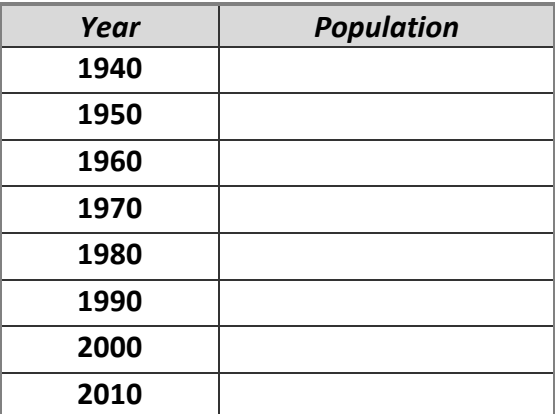

*Chapter 11: Modern Mississippi, 1971 to the Present* Internet Activity

7. Complete the table with population data about Mississippi using information from the website.

## **Part II: Creating a Graph**

These directions will help you create a graph using a Windows-based computer and Microsoft Excel 2007. If you have another spreadsheet program, the steps will be similar.

- 1. Launch your spreadsheet program, Microsoft Excel, and make sure that you are on a new, blank spreadsheet.
- 2. In cell A1, type "Year."
- 3. In cell B1, type "Population."
- 4. Using the information on the website, enter the population for Mississippi for each decade from 1940 to 2010.
- 5. Now, have the computer take these data and make a graph. Click on cell B1 and without releasing the mouse, drag down to cell B9. This should highlight all of your population data.
- 6. Click the **Insert** tab and from the **Charts** group, choose **Line**. Choose one of the line graph types.
- 7. Click the area of the horizontal axis labels (which now simply say 1, 2, 3, etc.) to select it. Then, right-click and choose **Select Data**.
- 8. In the window that opens, click the **Edit** button under **Horizontal (Category) Axis Labels**.
- 9. Now, click cell A2, hold the mouse button down, and drag down to cell A9 to select your list of years. Click **OK**.
- 10. Click **OK**.
- 11. Edit your title, as needed, by double-clicking on the title and adding a more complete title. See the **Chart Tools - Layout** tab and the **Labels** group.

Click the graph to select it, and then use your **print command** to print your graph. Be sure to preview the graph before printing to make sure that you are printing the correct part of your work.

**Part III:** Use the directions that you just followed to create another graph. This time, create a graph for the county where you live in Mississippi. Print a copy of the completed graph and staple it to this activity sheet. Write a short summary of the trends that you notice on the graphs. Does the graph for your county follow a pattern similar to that of the state? Are their differences? Explain what you notice. Give reasons for the change in population. What do these data mean for your county and state?

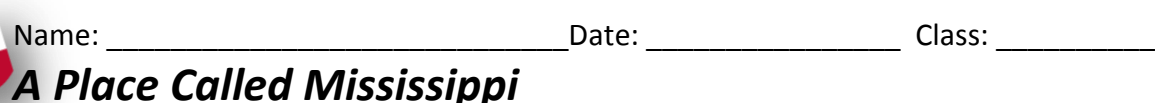